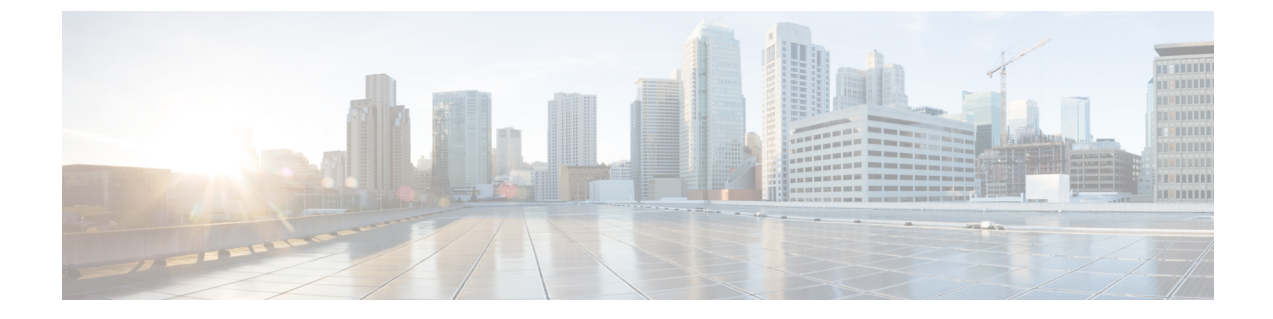

# 緊急連絡先番号の管理

- 緊急連絡先番号について (1 ページ)
- 緊急連絡先番号の変更 (1 ページ)

## 緊急連絡先番号について

緊急連絡先番号が設定されている場合、発信者はグリーティングの再生中にキーを押すことに よって、別の電話番号にコールを転送することができます。緊急連絡先番号には、オペレータ や別のユーザ(上司や同僚)の内線番号だけでなく、応対可能な他のユーザの電話番号も指定 できます。

緊急連絡先番号へコールを転送するときに発信者が押すキーは、Cisco Unity Connection 管理者 によって指定されます。最大 12件(キーパッドのキー1つに対して1件)の緊急連絡先番号 を指定できます。

## 緊急連絡先番号の変更

組織外の緊急連絡先番号を指定するには、外線通話に必要なアクセスコード(たとえば9)か ら入力を始めます。 日本語版では削除:For long-distance numbers, include the applicable dialing codes (for example, 1 and the area code).

緊急連絡先番号を指定するときに、その情報を含めるようにグリーティングを更新することも できます(「ただいま席を外しております。発信音の後にメッセージを残してください。別の 営業担当者に電話をつなぐ場合は4を押してください」)。 ヒント

#### 電話のキーパッドを使用した緊急連絡先番号の指定

ステップ **1** コールをして Connection にログインします。

- ステップ **2** メインメニューで、**[**設定オプション(**SetupOptions**)**]**、**[**緊急連絡先番号(**Alternate Contact Numbers**)**]** の順に選択します。
	- 緊急連絡先番号に転送するためのキーが 1 つ以上設定されている場合に限り、緊急連絡先番号 を設定するように Connection から指示されます。 (注)
- ステップ **3** 指示に従って、緊急連絡先番号を 1 つ以上指定します。 緊急連絡先番号への転送に使用できるキーがアナ ウンスされます。

#### ボイス コマンドを使用した緊急連絡先番号の指定

- ステップ **1** コールをして Connection にログインします。
- ステップ **2** Connection で「What do you want to do」と尋ねられたら、次のように発音します。

「SetupOptions」 (Connection が一時的に電話のキーパッドに切り替わります)。

- ステップ **3** 電話のキーパッドで、[緊急連絡先番号(Alternate Contact Numbers)]オプションを選択します。
	- 緊急連絡先番号に転送するためのキーが 1 つ以上設定されている場合に限り、緊急連絡先番号 を設定するように Connection から指示されます。 (注)
- ステップ **4** 指示に従って、緊急連絡先番号を 1 つ以上指定します。 緊急連絡先番号への転送に使用できるキーがアナ ウンスされます。
	- インプット スタイルをボイス コマンドに戻すには、「Voice Command Conversation」というプ ロンプトが聞こえるまで **\*** を押し続けます。 ヒント

翻訳について

このドキュメントは、米国シスコ発行ドキュメントの参考和訳です。リンク情報につきましては 、日本語版掲載時点で、英語版にアップデートがあり、リンク先のページが移動/変更されている 場合がありますことをご了承ください。あくまでも参考和訳となりますので、正式な内容につい ては米国サイトのドキュメントを参照ください。